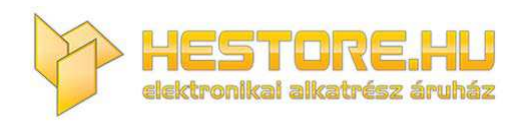

#### **EN:** This Datasheet is presented by the manufacturer.

Please visit our website for pricing and availability at www.hestore.hu.

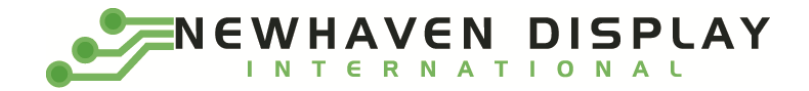

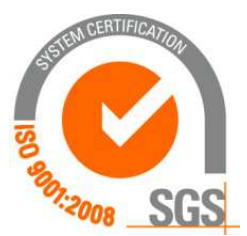

# **NHD‐2.23‐12832UMB3**

# **OLED Display Module**

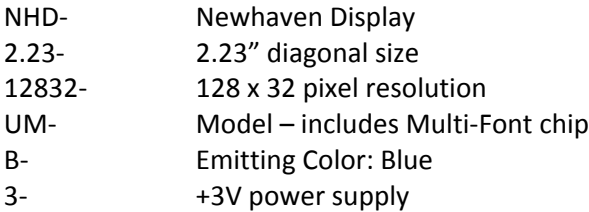

#### **Functions and Features**

- **128 x 32 pixel resolution**
- **Built‐in SSD1305 controller**
- **Parallel or serial MPU interface**
- **Single, low voltage power supply**
- **RoHS compliant**
- **Multi‐Language Fonts built‐in**

**Newhaven Display International, Inc.**

**2511 Technology Drive, Suite 101 Elgin IL, 60124 Ph: 847‐844‐8795 Fax: 847‐844‐8796**

- **1.** Document Revision History
- **2.** Mechanical Drawing
- **3.** Interface Description
	- 3.1. Parallel Interface
	- 3.2. Serial Interface
	- 3.3. I2C Interface
	- 3.4. MPU Interface Pin Selections
	- 3.5. MPU Interface Pin Assignment Summery
- **4.** Wiring Diagrams
- **5.** Electrical Characteristics
- **6.** Optical Characteristics
- **7.** Font Content Address Table
- **8.** Supported Languages
- **9.** OLED controller Instruction Table
- **10.** OLED controller to MPU interface
	- 10.1. 6800‐MPU Parallel Interface
	- 10.2. 8080‐MPU Parallel Interface
	- 10.3. Serial Interface
	- 10.4. I2C Interface
- **11.** Example OLED Initialization Program code
- 12. Multi-Font IC to MPU interface
	- 12.1. Serial Interface
	- 12.2. Communication Protocol
	- 12.3. Timing Characteristics
- 13. Font Tables (see file: www.newhavendisplay.com/app\_notes/MultiFont.pdf )
- 14. Font Data Arrangement Format (see file: www.newhavendisplay.com/app\_notes/MultiFont.pdf )
- **15.** Calculation of Font Addresses (see file: www.newhavendisplay.com/app\_notes/MultiFont.pdf )
- **16.** Multi‐Font program code example
- **17.** Quality Information

#### **1. Document Revision History**

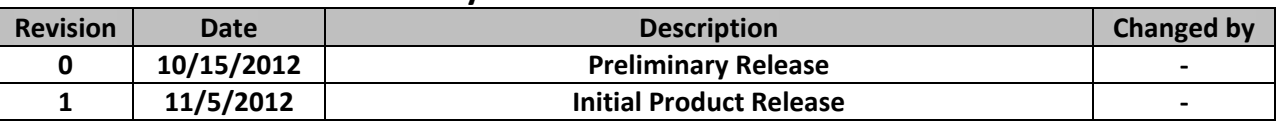

#### **2. Mechanical Drawing**

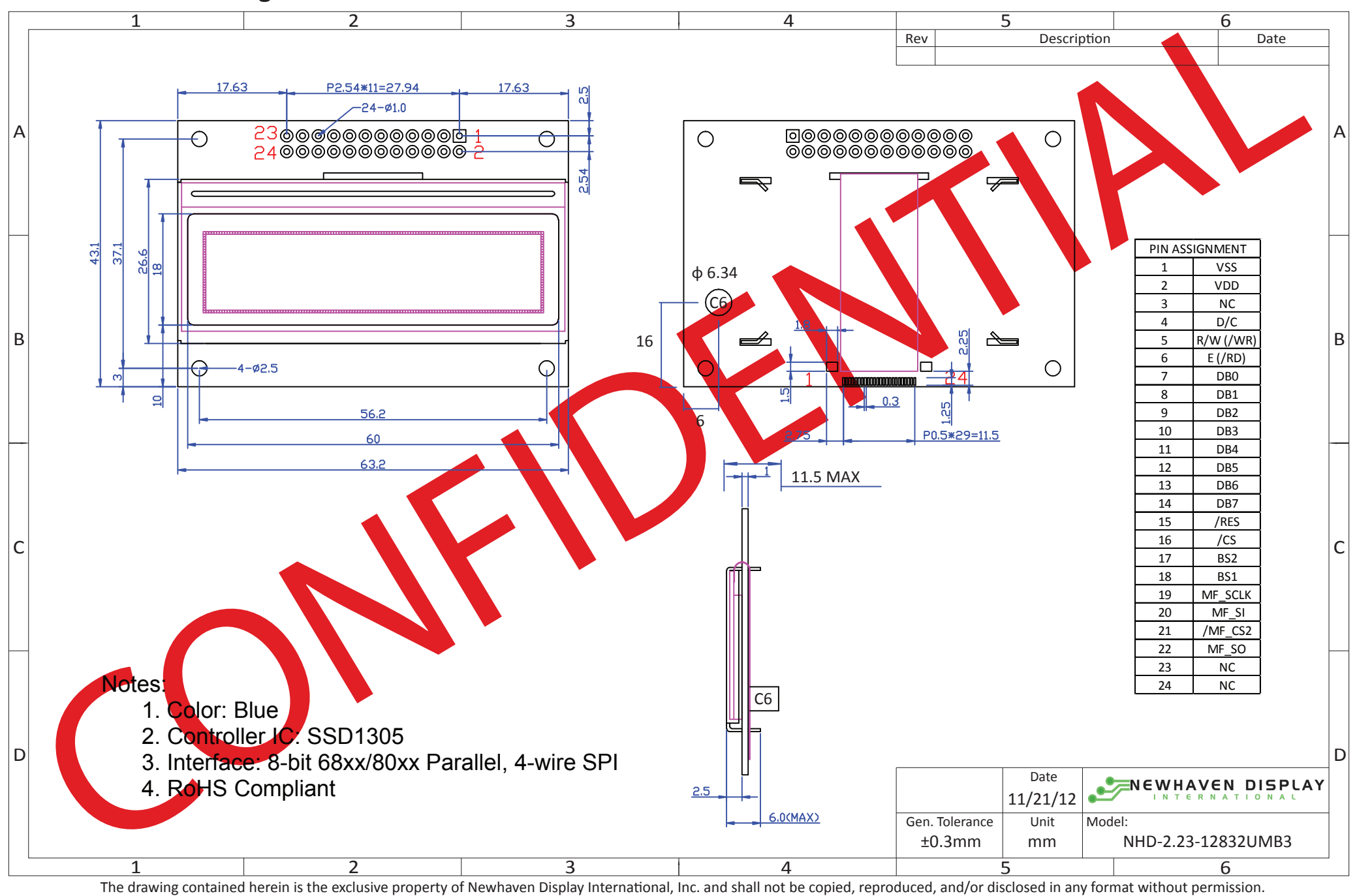

[3]

# **3. Interface Description**

### **3.1. Parallel Interface:**

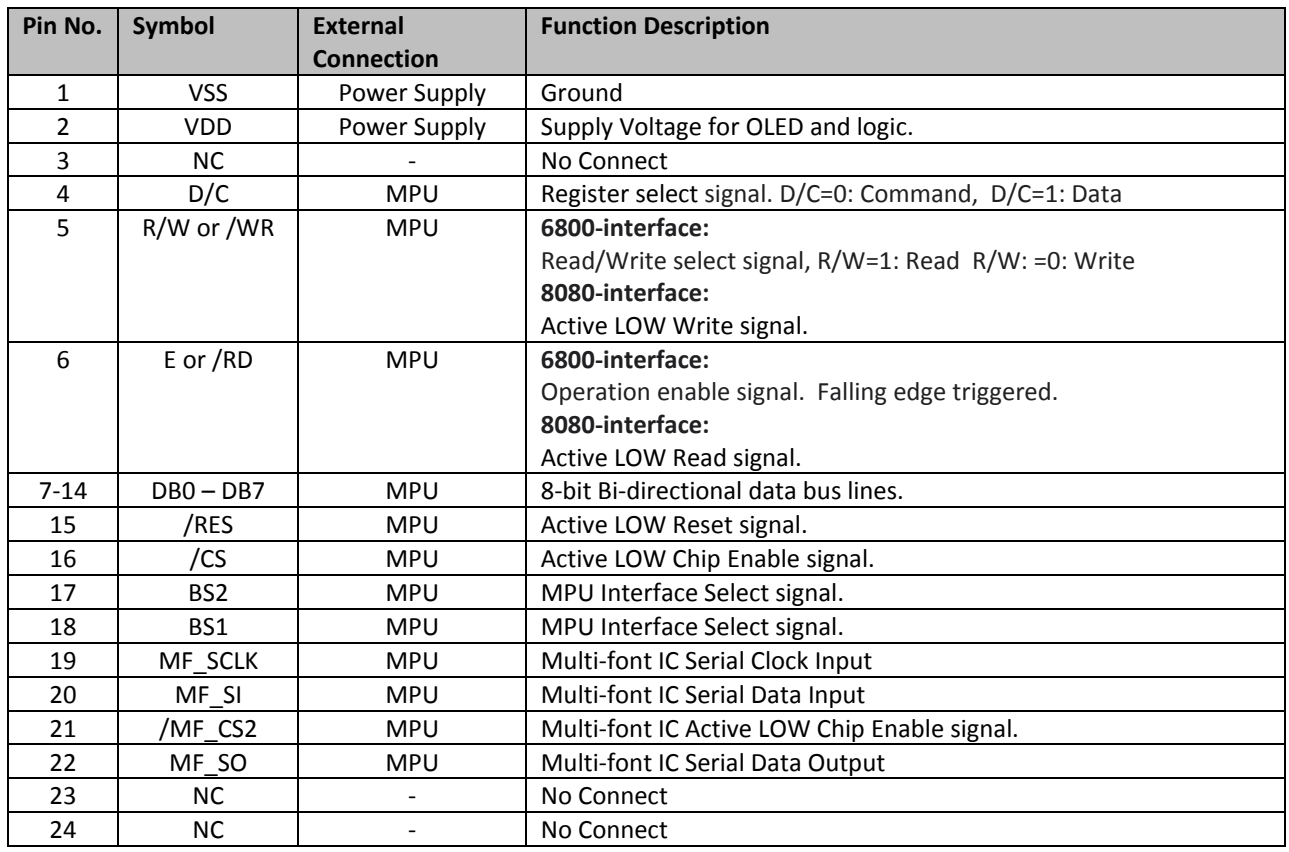

#### **3.2. Serial Interface:**

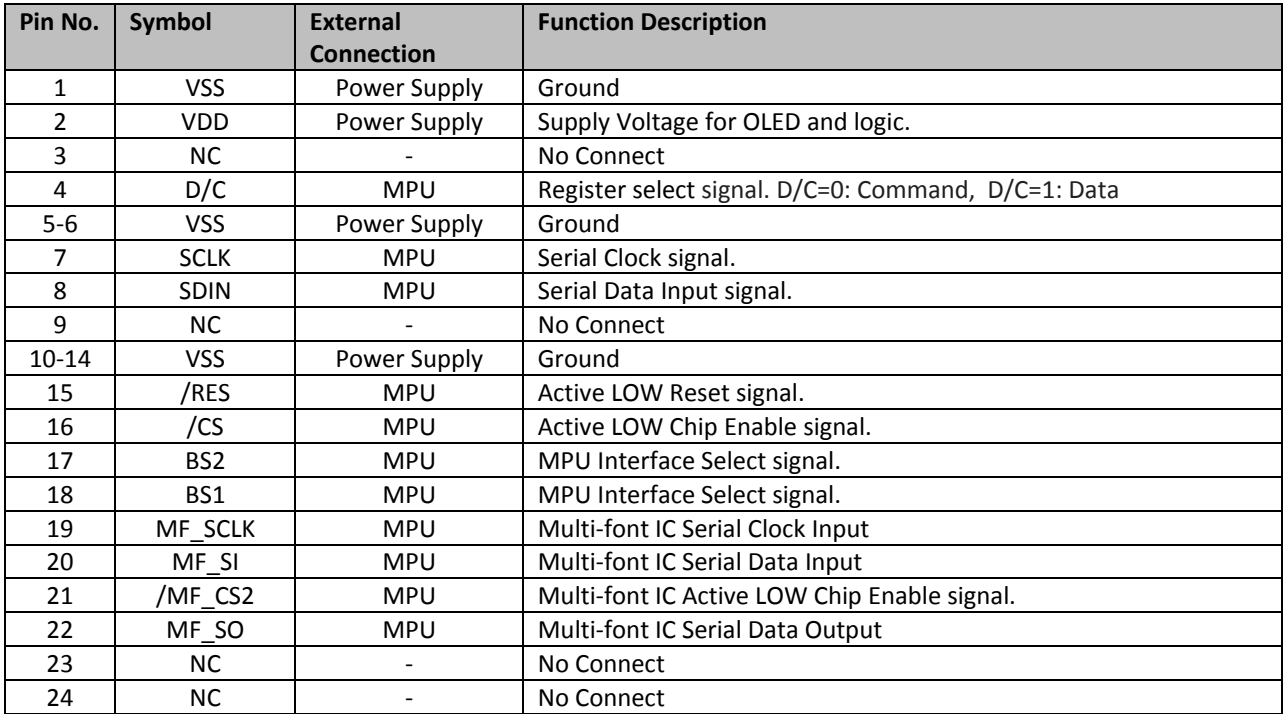

#### **3.3. I 2 C Interface:**

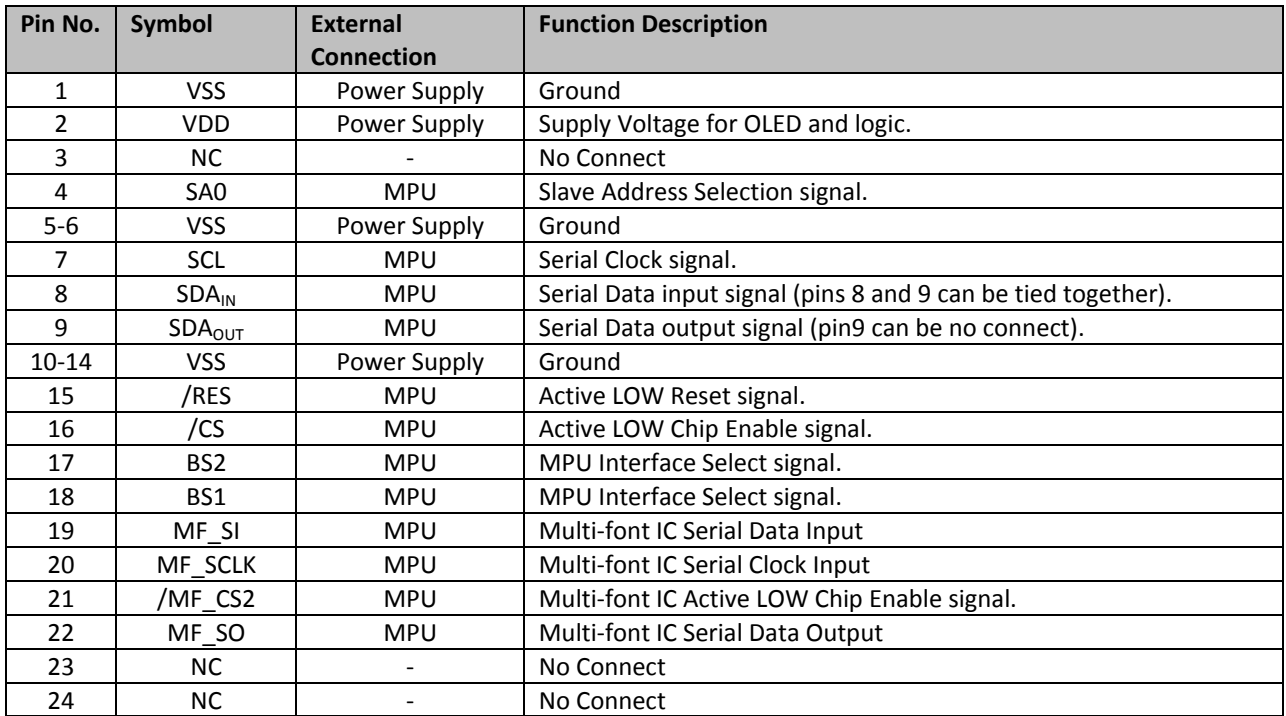

#### **3.4. MPU Interface Pin Selections**

| Pin             | <b>6800 Parallel</b> | 8080 Parallel   | <b>Serial</b>    | 12C              |
|-----------------|----------------------|-----------------|------------------|------------------|
| <b>Name</b>     | 8-bit interface      | 8-bit interface | <b>Interface</b> | <b>Interface</b> |
| BS <sub>2</sub> |                      |                 |                  |                  |
| BS <sub>1</sub> |                      |                 |                  |                  |

**3.5. MPU Interface Pin Assignment Summery**

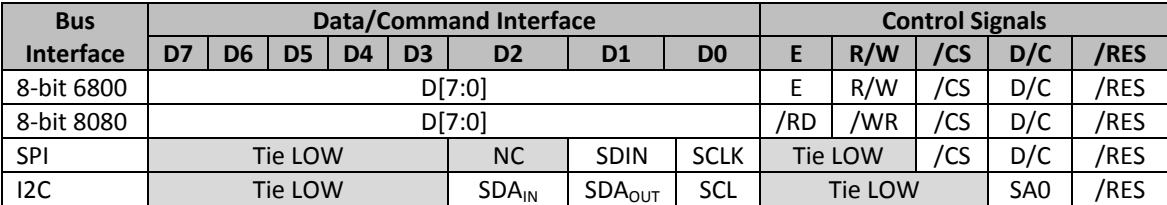

**4. Wiring Diagrams**

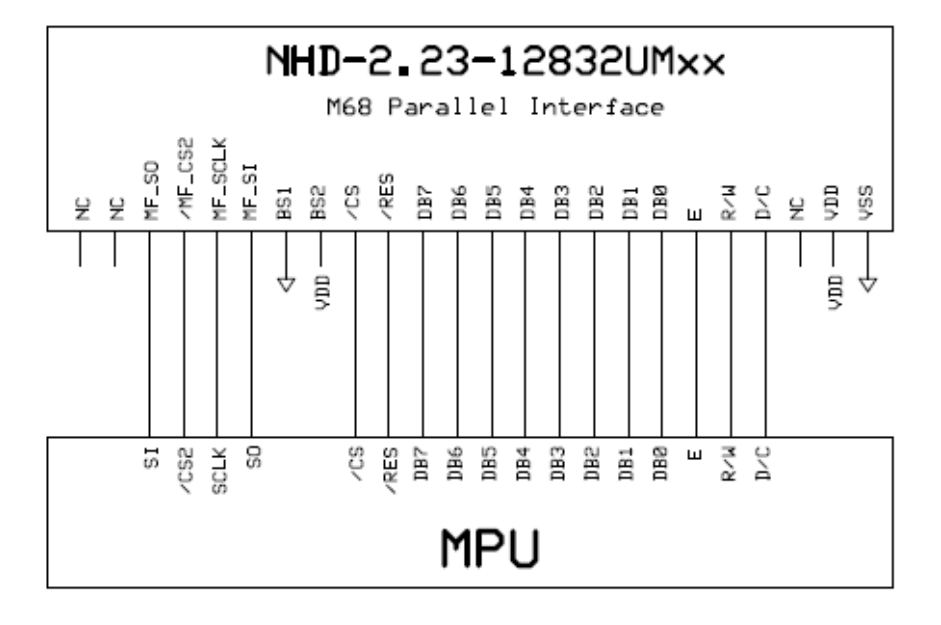

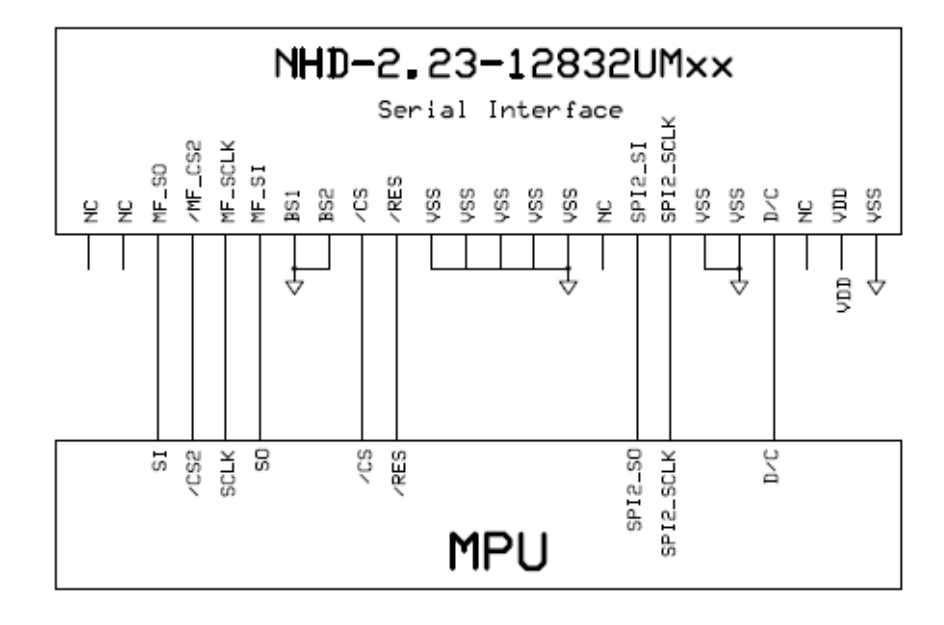

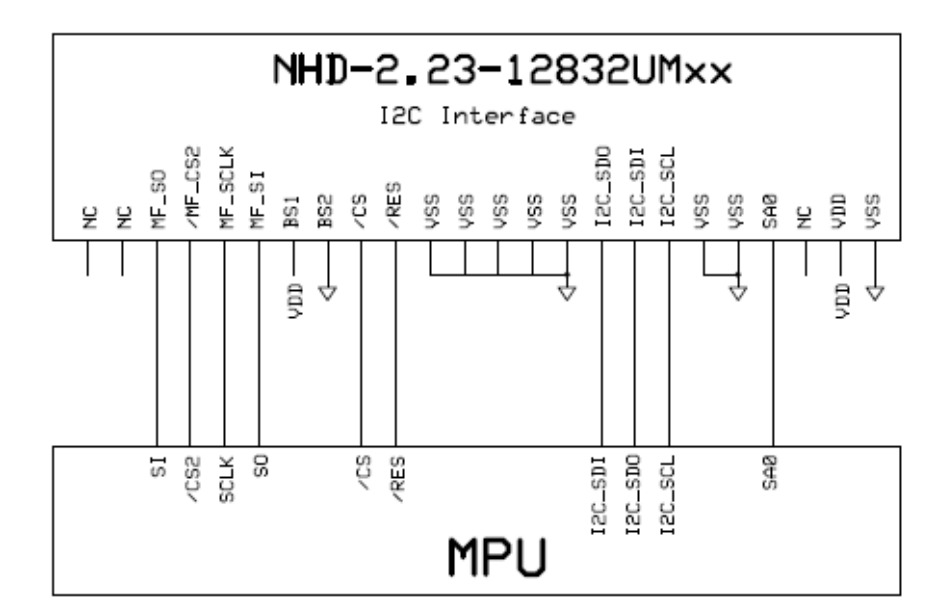

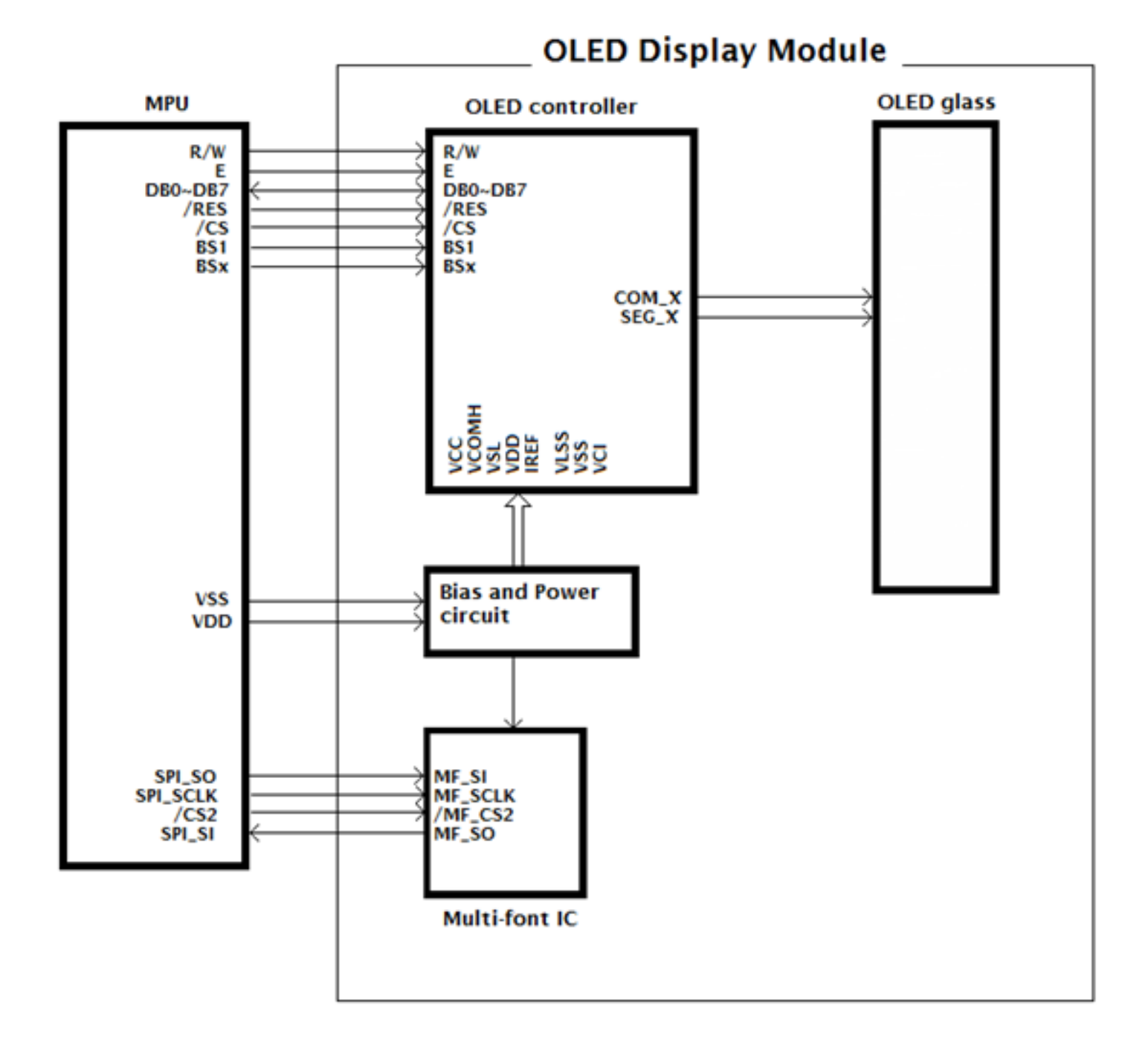

#### **5. Electrical Characteristics**

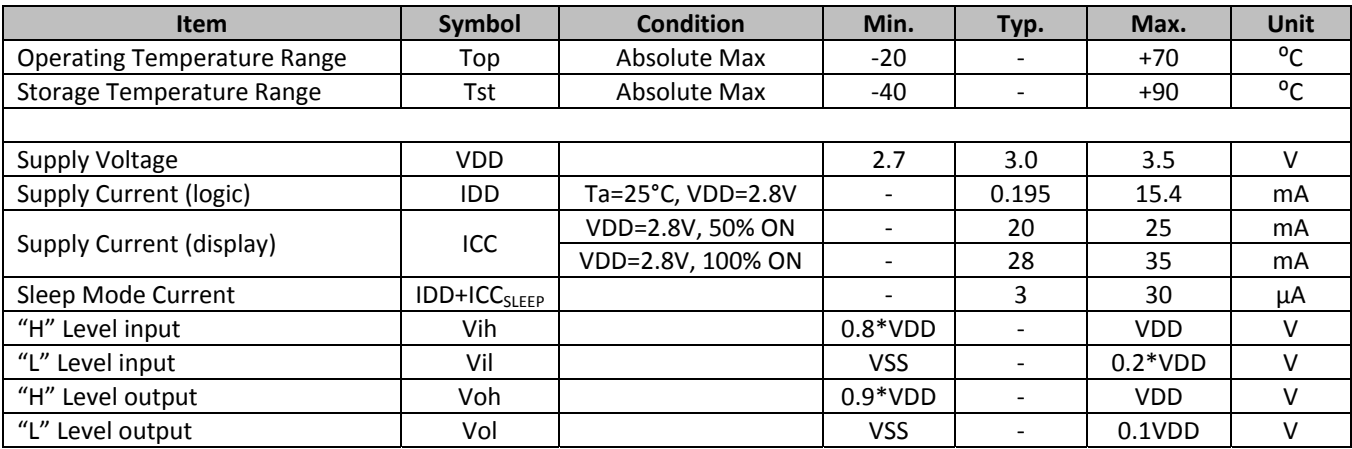

#### **6. Optical Characteristics**

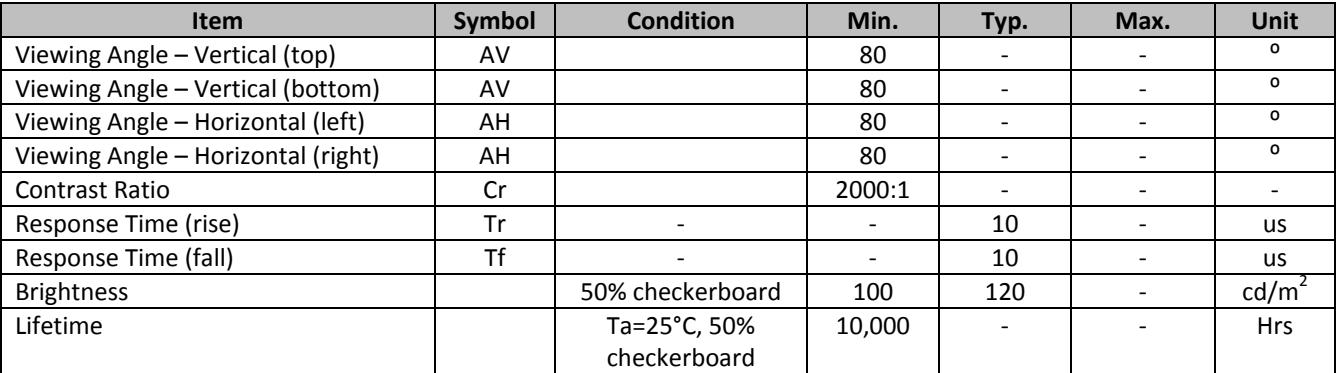

**Note**: Lifetime at typical temperature is based on accelerated high‐temperature operation. Lifetime is tested at average 50% pixels on and is rated as Hours until **Half‐Brightness**. The Display OFF command can be used to extend the lifetime of the display.

Luminance of active pixels will degrade faster than inactive pixels. Residual (burn-in) images may occur. To avoid this, every pixel should be illuminated uniformly.

#### **7. Font Content Address Table**

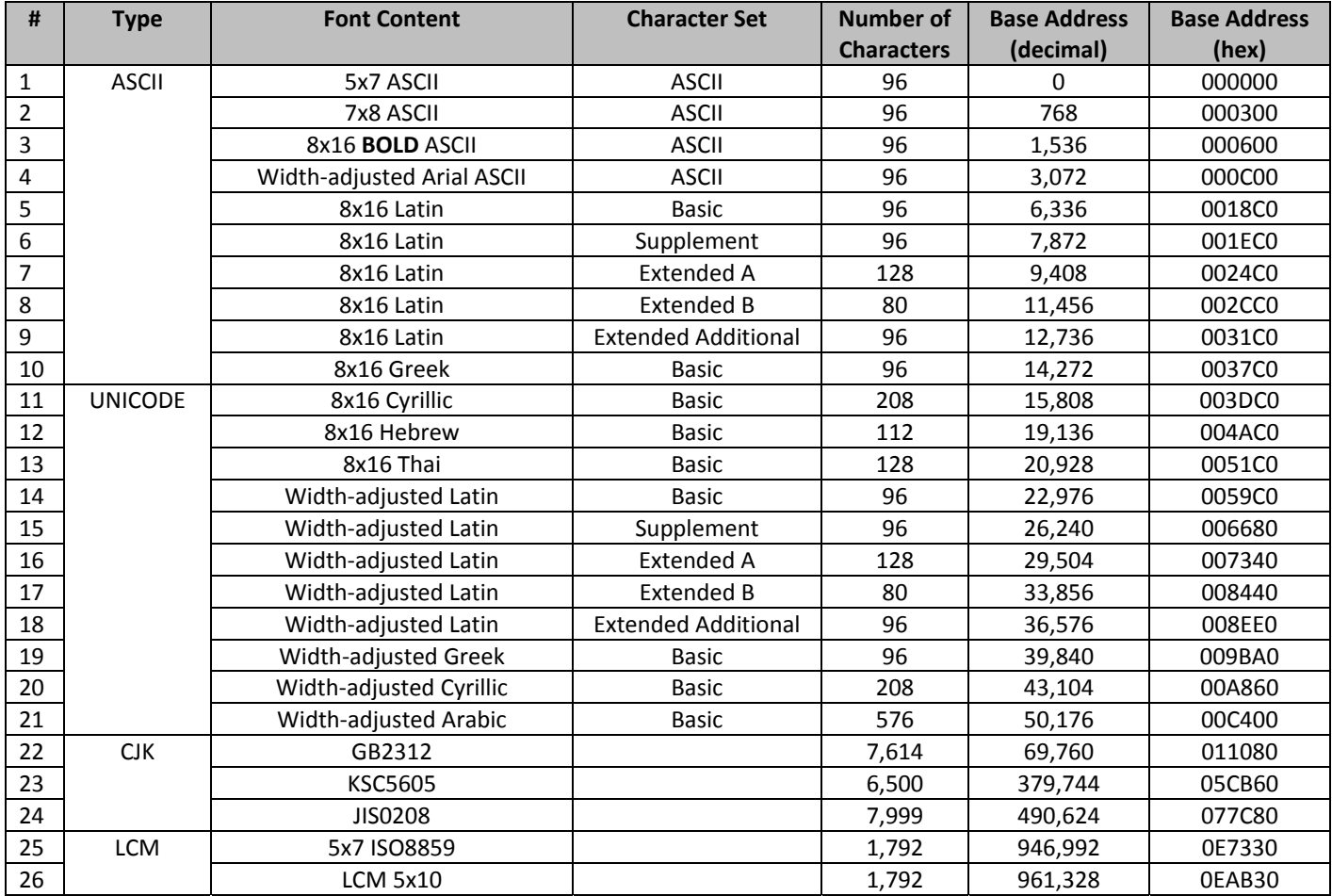

## **8. Supported Languages**

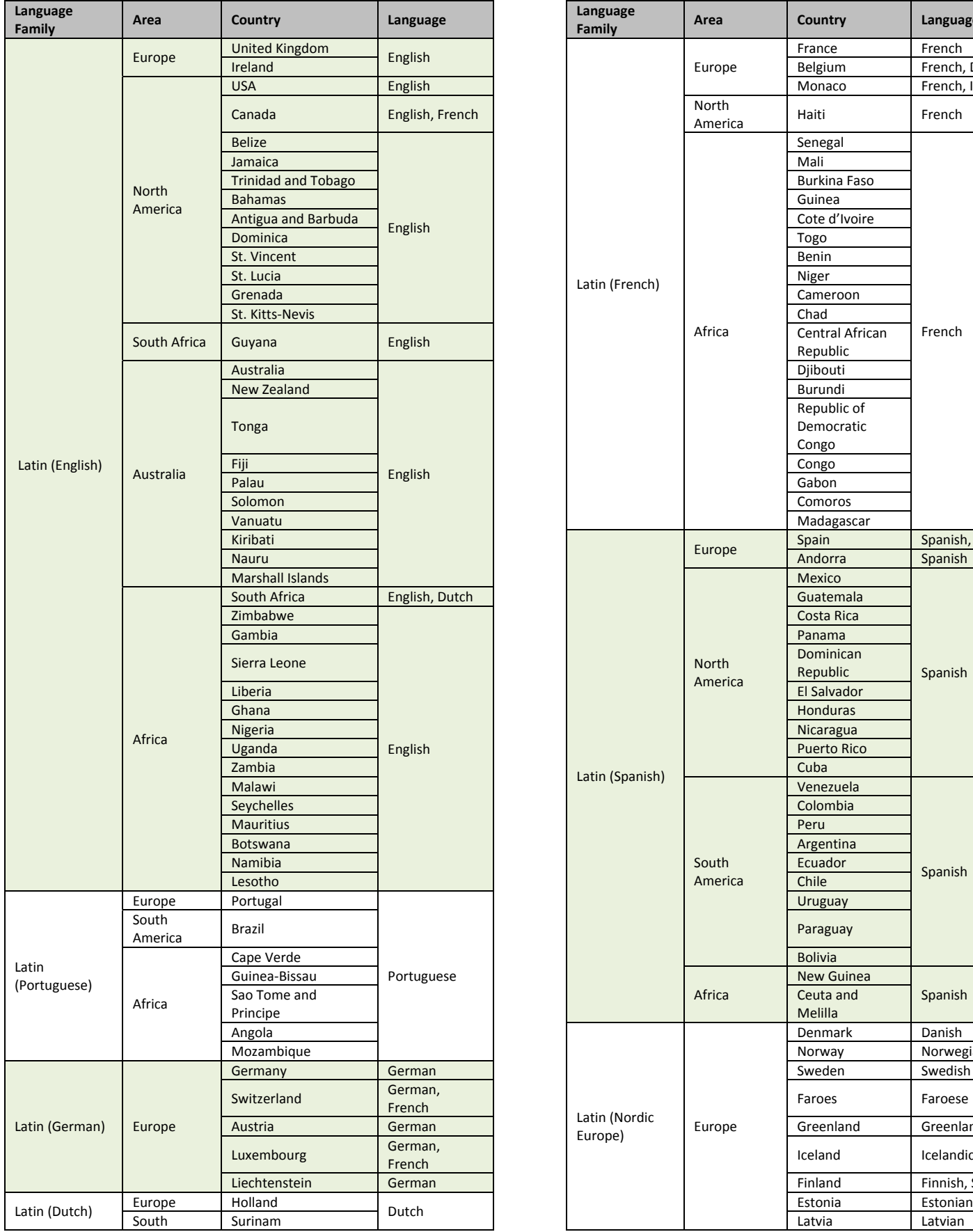

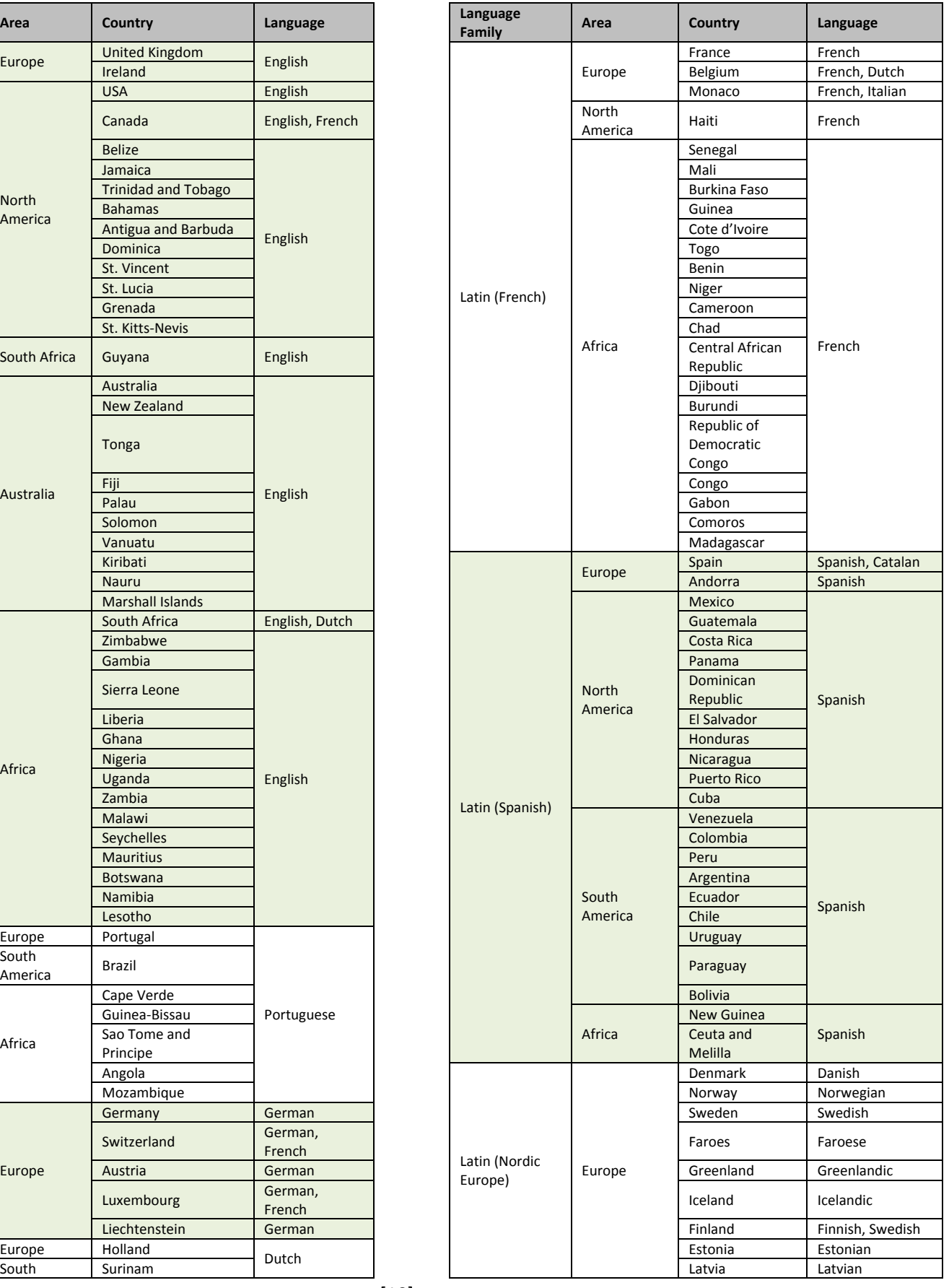

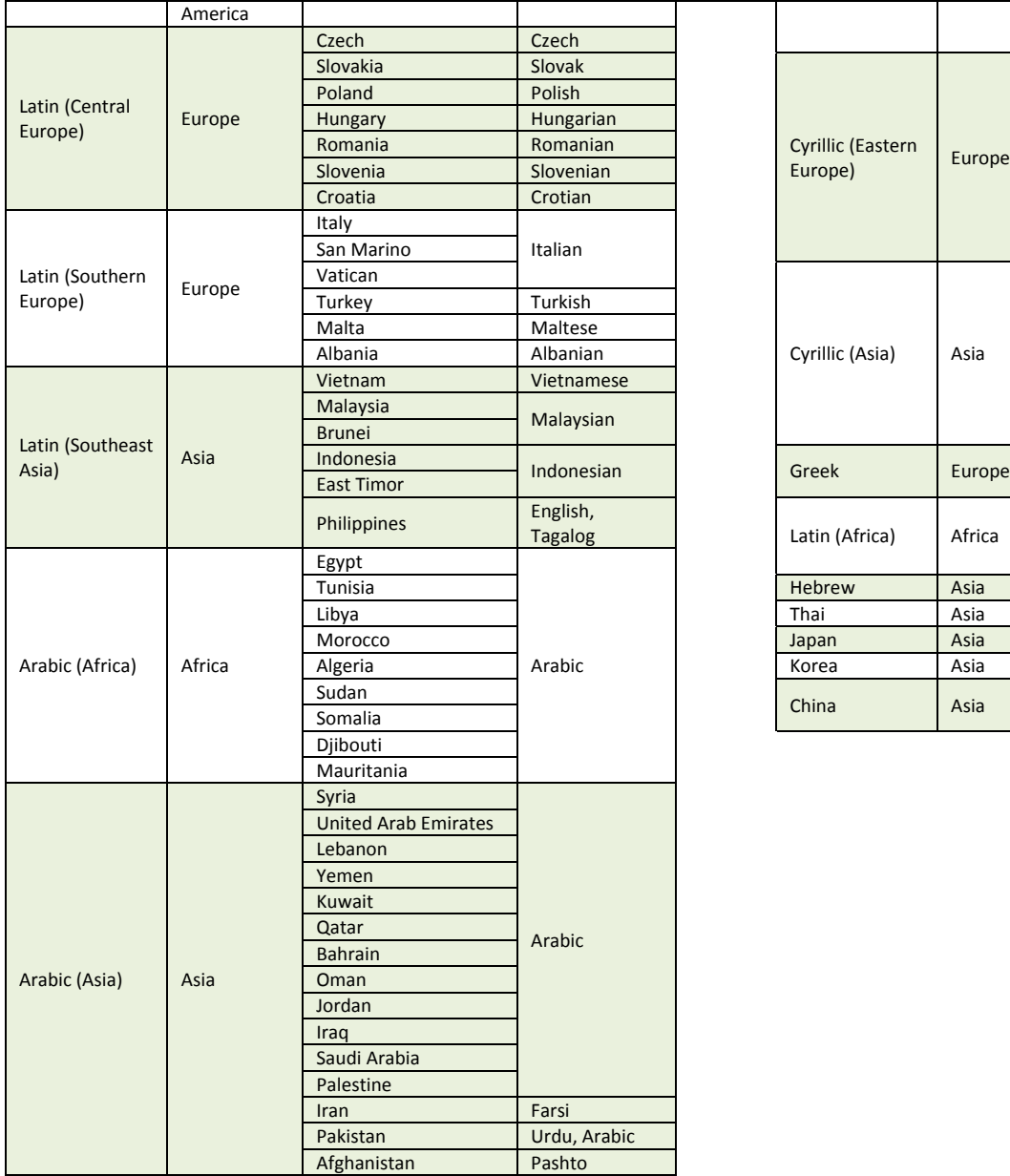

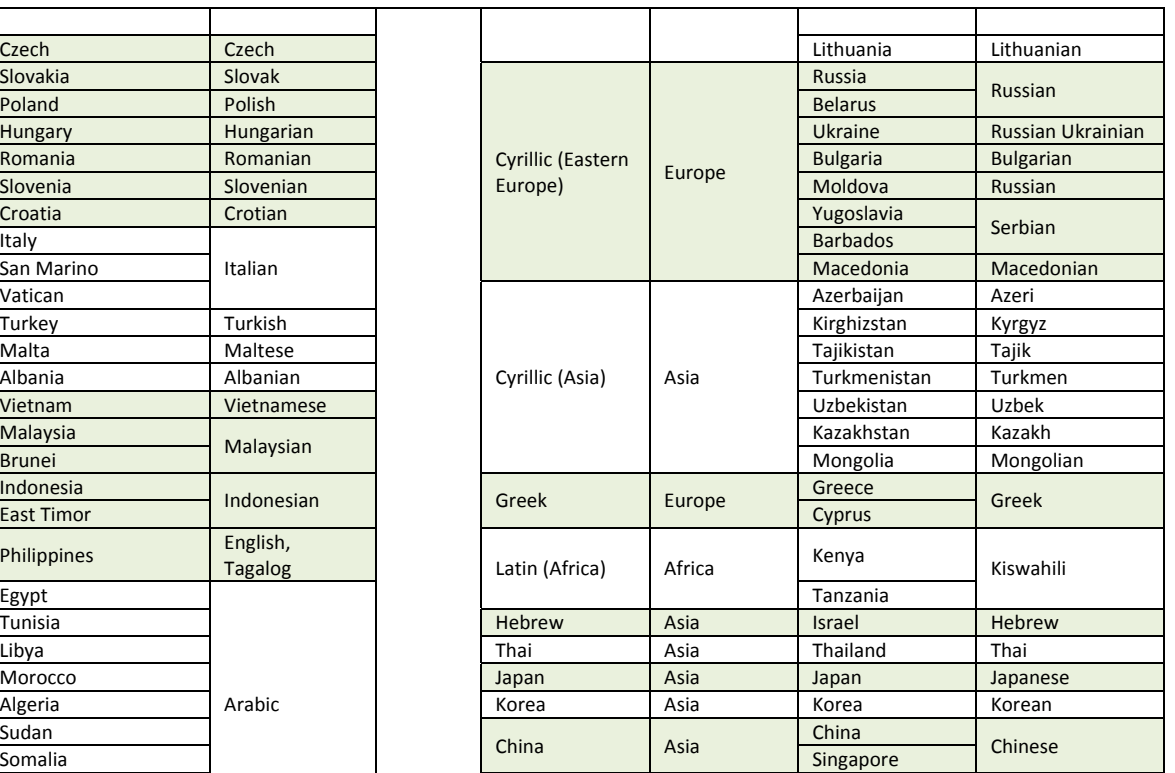

## **9. OLED controller Instruction Table** (Built‐In SSD1305 Controller/Driver)

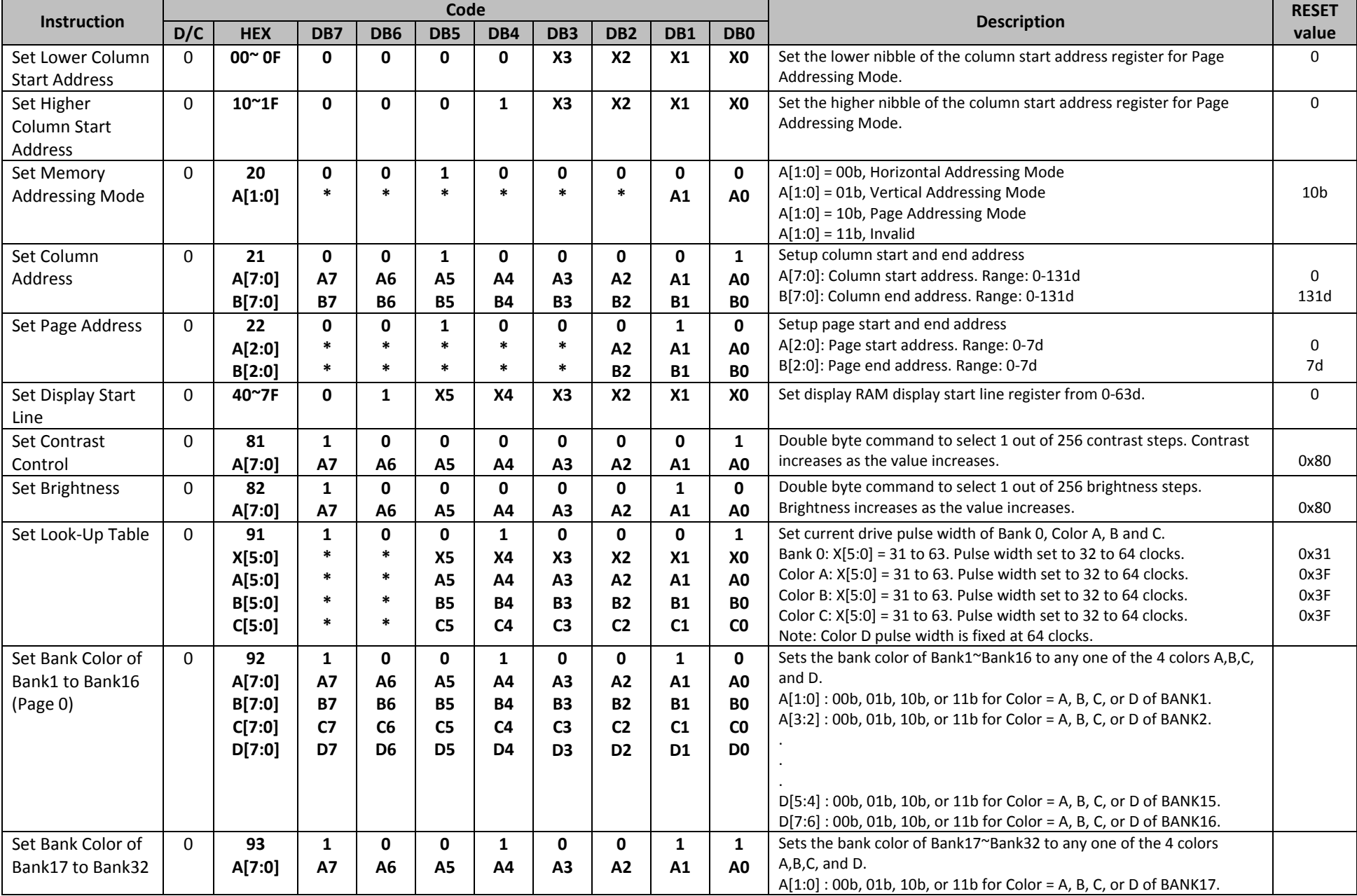

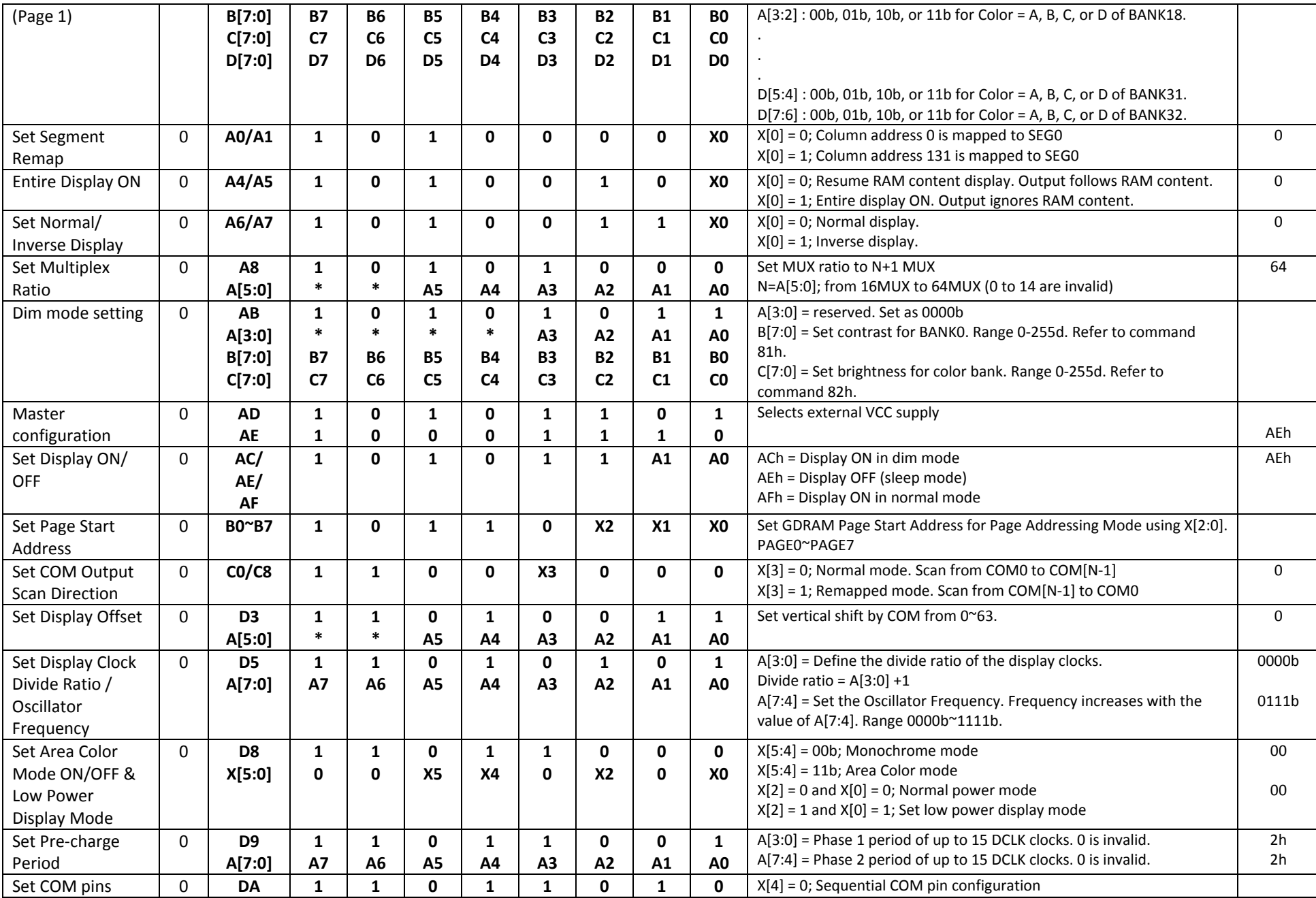

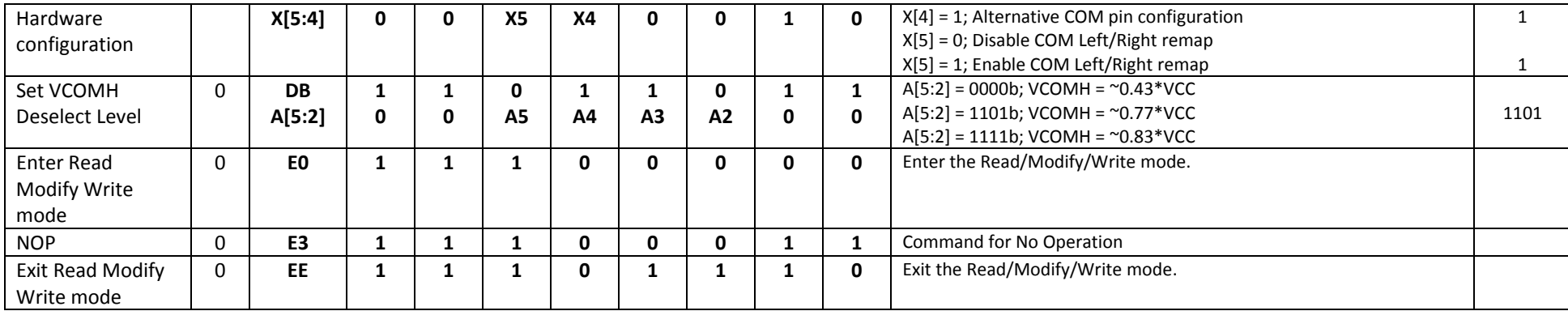

**For detailed instruction information, see datasheet:** http://www.newhavendisplay.com/app\_notes/SSD1305.pdf

#### **10. OLED Controller ‐> MPU Interface**

**For detailed timing information, see datasheet:** http://www.newhavendisplay.com/app\_notes/SSD1305.pdf

#### **10.1. 6800‐MPU Parallel Interface**

The parallel interface consists of 8 bi-directional data pins, R/W, D/C, E, and /CS.

A LOW on R/W indicates write operation, and HIGH on R/W indicates read operation.

A LOW on D/C indicates "Command" read or write, and HIGH on D/C indicates "Data" read or write. The E input serves as data latch signal, while /CS is LOW. Data is latched at the falling edge of E signal.

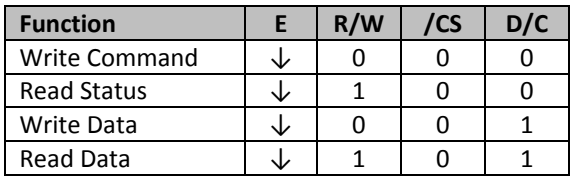

#### **10.2. 8080‐MPU Parallel Interface**

The parallel interface consists of 8 bi-directional data pins, /RD, /WR, D/C, and /CS.

A LOW on D/C indicates "Command" read or write, and HIGH on D/C indicates "Data" read or write.

A rising edge of /RS input serves as a data read latch signal while /CS is LOW.

A rising edge of /WR input serves as a data/command write latch signal while /CS is LOW.

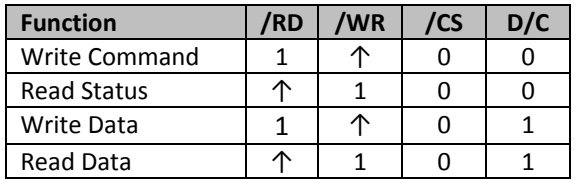

Alternatively, /RD and /WR can be kept stable while /CS serves as the data/command latch signal.

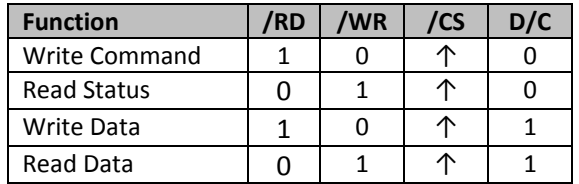

#### **10.3. Serial Interface**

The serial interface consists of serial clock SCLK, serial data SDIN, D/C, and /CS. D0 acts as SCLK and D1 acts as SDIN. D2 should be left open. D3~D7, E, and R/W should be connected to GND.

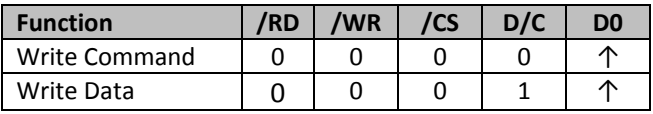

SDIN is shifted into an 8‐bit shift register on every rising edge of SCLK in the order of D7, D6,…D0. D/C is sampled on every eighth clock and the data byte in the shift register is written to the GDRAM or command register in the same clock.

Note: Read is not available in serial mode.

#### **10.4. I 2 C Interface**

The I2C interface consists of a slave address bit SA0, I2C‐bus data signal SDA, and I2C‐bus clock signal SCL. D1 and D2 can be tied together, and act as SDA. D0 acts as SCL. Both the data and clock signals must be connected to pull‐up resistors. /RES is used to initialize the device.

**Note:** SA0 bit allows the device to have a slave address of either "0111100" or "0111101".

**Note:** Data and acknowledgement are sent through the SDA. The ITO track resistance and the pull‐up resistance at SDA becomes a voltage potential divider. As a result, it may not be possible to attain a valid logic "0" level on SDA for the ACK signal. SDA<sub>IN</sub> must be connected, but SDA<sub>OUT</sub> may be disconnected and the ACK signal will be ignored on the I2C bus.

**For detailed protocol information, see datasheet:** http://www.newhavendisplay.com/app\_notes/SSD1305.pdf

#### **11. Example Initialization Sequence:**

Set\_Display\_On\_Off(0x00); // Display Off (0x00/0x01) Set\_Display\_Clock(0x10); // Set Clock as 160 Frames/Sec Set Multiplex Ratio(0x1F);  $// 1/32$  Duty (0x0F~0x3F) Set\_Contrast\_Control(Brightness); // Set SEG Output Current Set\_VCOMH(0x08); // Set VCOM Deselect Level Fill\_RAM(0x00); // Clear Screen Set\_Display\_On\_Off(0x01); // Display On (0x00/0x01)

Set\_Display\_Offset(0x00); // Shift Mapping RAM Counter (0x00~0x3F) Set\_Start\_Line(0x00); // Set Mapping RAM Display Start Line (0x00~0x3F) Set Master Config(0x00); // Disable Embedded DC/DC Converter (0x00/0x01) Set\_Area\_Color(0x05); // Set Monochrome & Low Power Save Mode Set\_Addressing\_Mode(0x02); // Set Page Addressing Mode (0x00/0x01/0x02) Set\_Segment\_Remap(0x01); // Set SEG/Column Mapping (0x00/0x01) Set\_Common\_Remap(0x08); // Set COM/Row Scan Direction (0x00/0x08) Set\_Common\_Config(0x10); // Set Alternative Configuration (0x00/0x10) Set\_LUT(0x3F,0x3F,0x3F,0x3F); // Define All Banks Pulse Width as 64 Clocks Set\_Area\_Brightness(Brightness); // Set Brightness for Area Color Banks Set\_Precharge\_Period(0xD2); // Set Pre-Charge as 13 Clocks & Discharge as 2 Clock Set\_Entire\_Display(0x00); // Disable Entire Display On (0x00/0x01) Set\_Inverse\_Display(0x00); // Disable Inverse Display On (0x00/0x01)

#### **12. Multi‐Font IC ‐> MPU Interface**

#### **12.1. Serial Interface**

The serial interface consists of serial clock MF\_SCLK, serial data in MF\_SI, serial data out MF\_SO, chip enable /MF\_CS2.

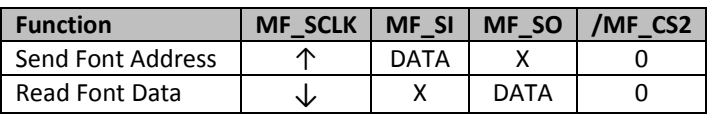

The Multi-Font device is enabled by a high-to-low transition on /MF\_CS2. /MF\_CS2 must remain LOW for the duration of any command‐in or data‐out sequence.

The Font Address is shifted in on the MF\_SI line on the rising edge of MF\_SCLK. The Font Data is shifted out on the MF\_SO line on the falling edge of MF\_SCLK.

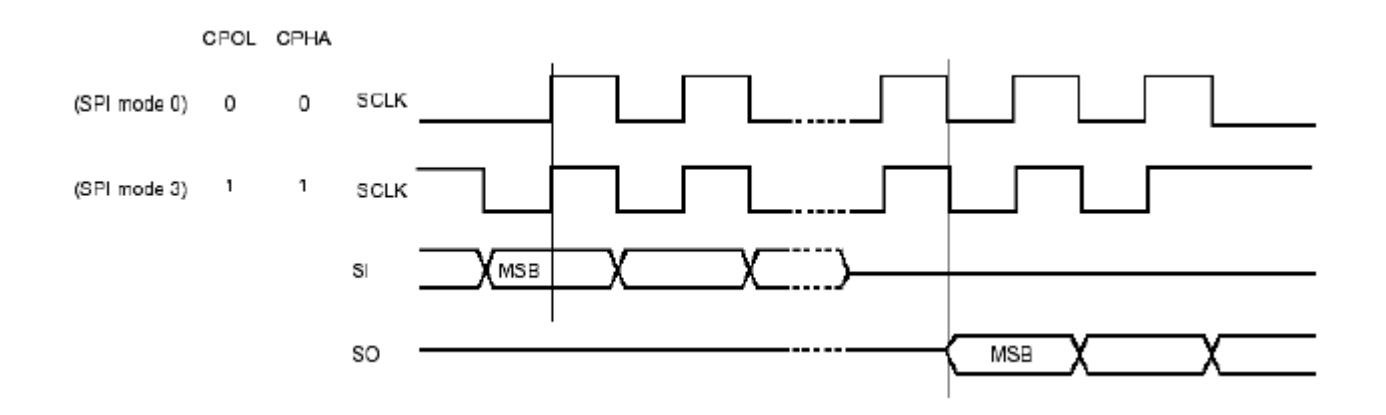

#### **12.2. Communication Protocol**

Font data can be accessed and read by using the READ command instruction.

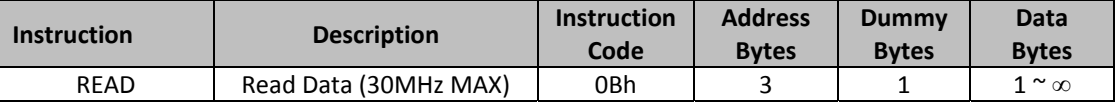

**READ** mode supports up to 30MHz frequency on MF\_SCLK.

READ mode outputs the data starting from the specified address location. The data output stream is continuous through all addresses until terminated by a low-to-high transition on /MF\_CS2. The internal address pointer will automatically increment after each byte is read.

READ instruction is initiated by executing an 8‐bit command [0x0B] on the MF\_SI line, followed by the desired font address bits [A23‐A0], and followed by an 8‐bit dummy write [0x00]. The font data will then be output on MF\_SO line, MSB first.

/MF\_CS2 must remain active LOW for the duration of the read cycle.

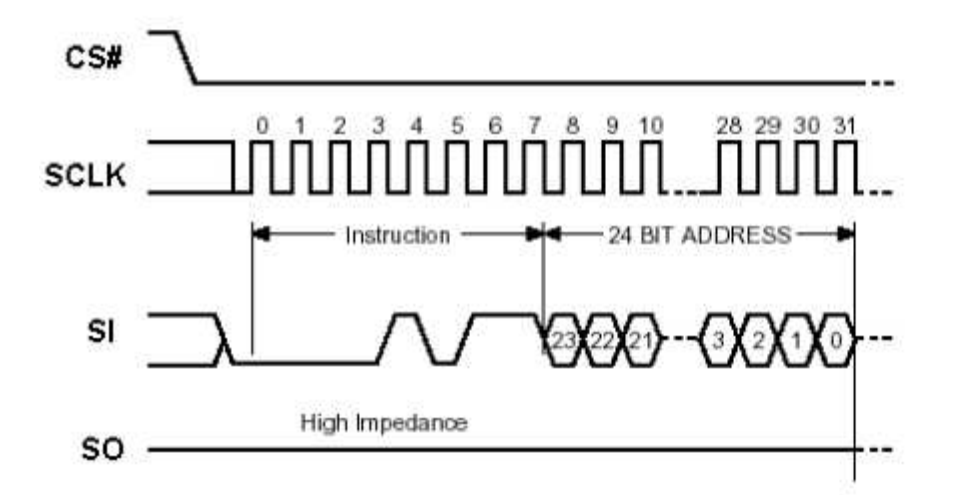

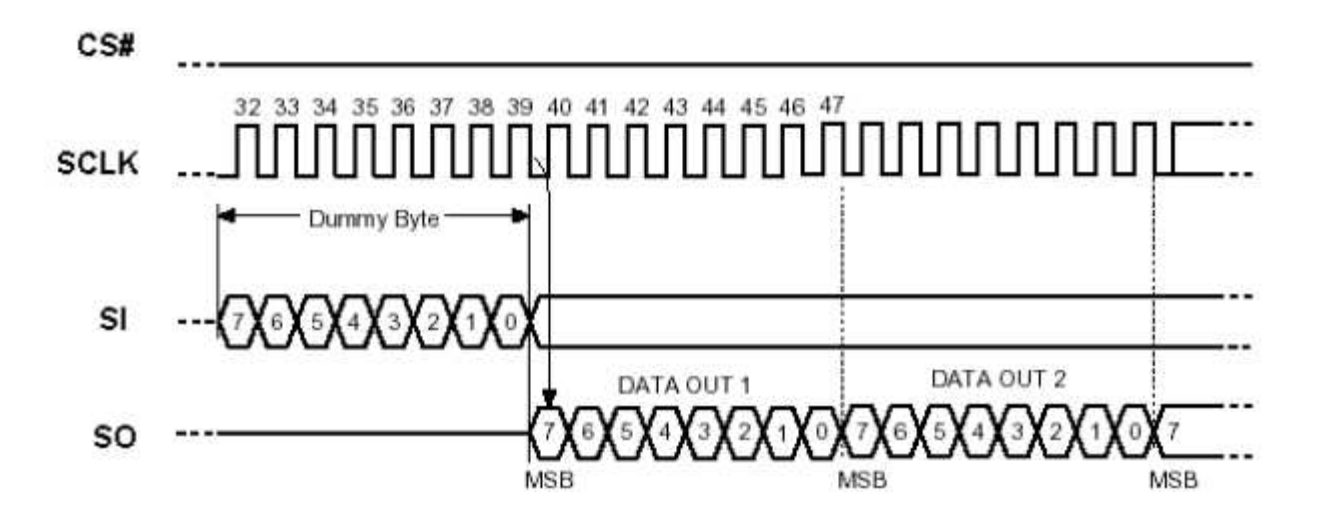

#### **12.3. Timing Characteristics**

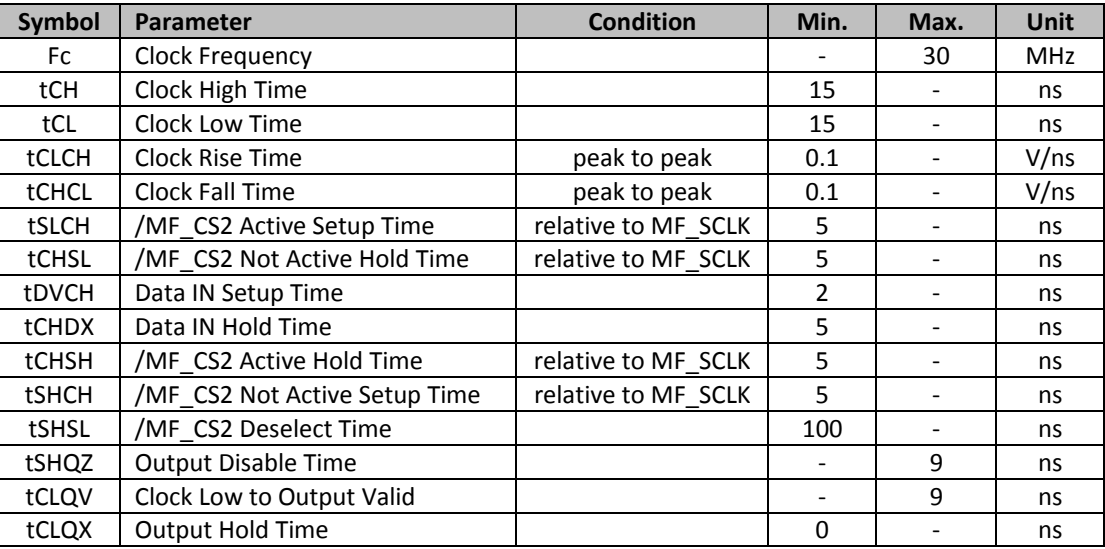

#### **13. Font Tables**

**See file:** www.newhavendisplay.com/app\_notes/MultiFont.pdf

#### **14. Font Data Arrangement**

**See file:** www.newhavendisplay.com/app\_notes/MultiFont.pdf

#### **15. Calculation of Font Addresses**

**See file:** www.newhavendisplay.com/app\_notes/MultiFont.pdf

#### **16. Multi‐Font program code example**

#### **17. Quality Information**

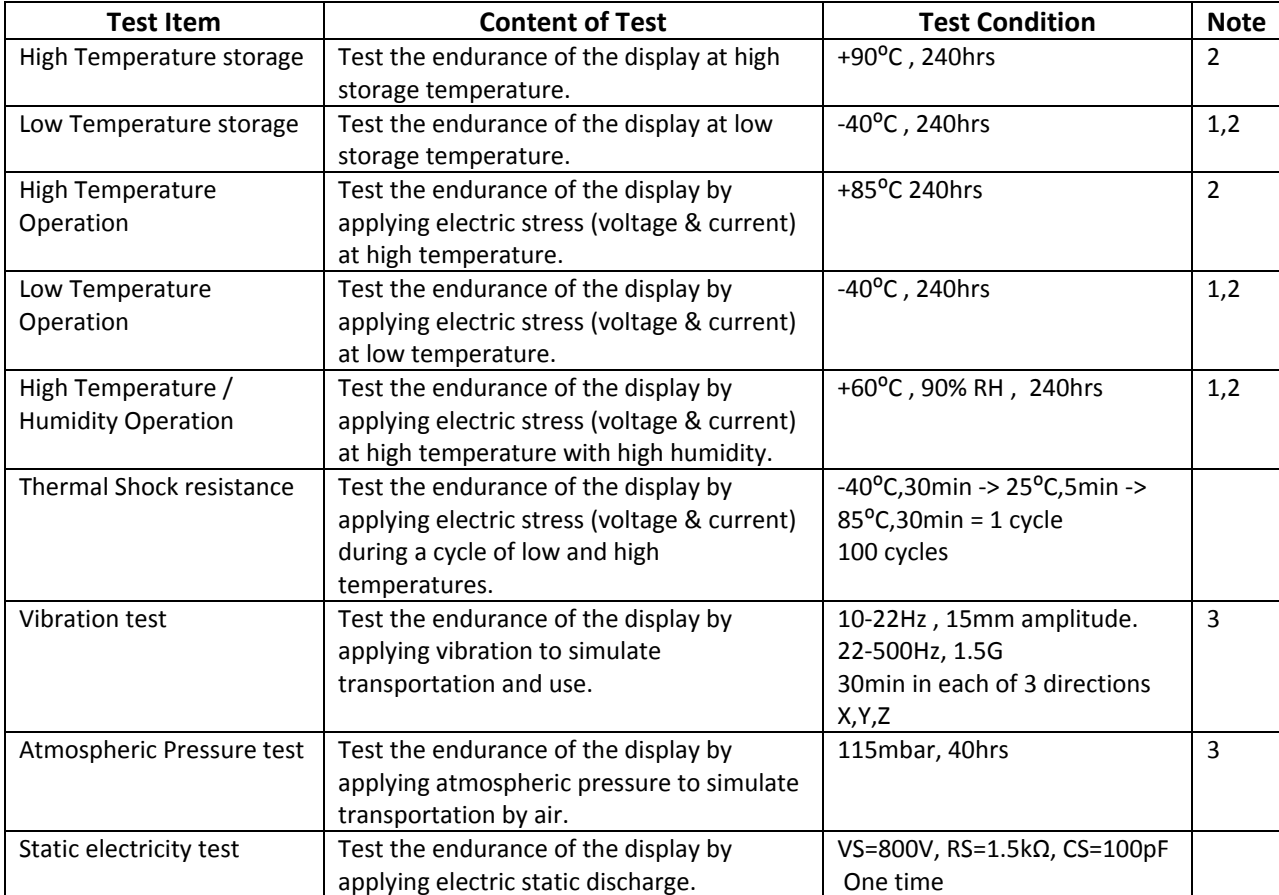

**Note 1:** No condensation to be observed.

**Note 2:** Conducted after 2 hours of storage at 25⁰C, 0%RH.

**Note 3:** Test performed on product itself, not inside a container.

#### **Evaluation Criteria:**

1: Display is fully functional during operational tests and after all tests, at room temperature.

- 2: No observable defects.
- 3: Luminance >50% of initial value.
- 4: Current consumption within 50% of initial value

## **Precautions for using OLEDs/LCDs/LCMs**

See Precautions at www.newhavendisplay.com/specs/precautions.pdf

#### **Warranty Information and Terms & Conditions**

http://www.newhavendisplay.com/index.php?main\_page=terms

# **Mouser Electronics**

Authorized Distributor

Click to View Pricing, Inventory, Delivery & Lifecycle Information:

[Newhaven Display](http://www.mouser.com/newhavendisplay): [NHD-2.23-12832UMB3](http://www.mouser.com/access/?pn=NHD-2.23-12832UMB3)